# Ứng dụng công nghệ mô hình thông tin công trình (BIM) hỗ trợ công tác nghiệm thu hạng mục công trình xây dựng

## **ThS. INH H U TÀI; ThS. V N LINH**

**Tr ng i h c Giao thông v n t i E** ThS. LÊ ANH TUẨN

**Công ty c phân Ki n Trúc Vi t**

TÓM TĂT: Trong bài báo này, một quy trình nghiệm thu mới được đề xuất nhằm ứng dụng mô hình thông tin công trình (Building Information Modeling - BIM) với mục đích giải quyết một số hạn chế của quy trình nghiệm thu truyền thống đang được sử dụng phổ biến ở Việt Nam. Để làm được điều này, một bộ công cụ dựa trên nền tảng các phần mềm của công nghệ BIM được áp dụng và phát triển nhằm hỗ trợ cho quy trình mới trong công tác nghiệm thu hạng mục hoàn thiện và lắp đặt thiết bị công trình. Kết quả nghiên cứu cho thấy, quy trình mới ứng dụng công nghệ BIM tỏ ra đặc biệt hiệu quả trong việc giải quyết các vấn đề về hiển thị, lưu trữ các thông tin và lịch sử nghiệm thu các hạng mục tại các dự án xây dựng.

TỪ KHÓA: Mô hình thông tin công trình, BIM, nghiệm thu hạng mục công trình.

ABSTRACT: In this article, a new acceptance process is proposed to apply Building Information Modeling (BIM) to solving some limitations of the traditional acceptance process that is being used popular in Vietnam. To do this, a set of tools based on BIM technology's software is applied and developed to support the new acceptance process. The research results show that the new acceptance process of applying BIM technology is particularly effective in solving problems with the display, information storage and acceptance history of items in construction projects.

KEYWORDS: Building Information Modeling, BIM, Final acceptance of construction works.

#### 1. ĐĂT VẤN ĐỀ

**Trong l nh v c xây d ng, m t d án xây d ng th ng bao g m nhi u h ng m c, m i h ng m c sau khi hoàn thành th ng c t ch c nghi m thu b i nhi u n v có th m quy n nh ch u t , t v n giám sát, n v thi công... Các d án xây d ng th ng b nh h ng b i môi tr ng thi công th c t và m t s y u t khách quan khác.**

**i u này d n t i thông tin nghi m thu các công vi c, h ng m c c a d án s có nhi u thay i so v i thi t k ban u, vi c thay i này b t bu c các k s ph i c p nh t liên t c các thông tin nghi m thu c a các h ng m c thi công [1], H n n a, t i Vi t Nam, công tác nghi m thu khi k t thúc các h ng m c thi công v n c th c hi n theo h s trên giây. Do v y, các thông tin nghi m thu s r t khó tránh kh i b nh m l n, ch ng chéo, thi u sót ho c c p nh t ch a y . Vi c thông tin và k t qu nghi m thu trên h s gi y c ng nh các biên b n nghi m thu s khi n cho vi c giám sát công tác nghi m thu tr nên khó kh n và kém hi u qu . Ngoài ra, vi c ph i h p nghi m thu gi a các n v thi công và các n v có th m quy n khác theo cách th công, d n n vi c t ch c nghi m thu, trao i c p nh t thông tin s a ch a khi có các sai sót m t nhi u th i gian, gây nh h ng n ti n thi công. Qua ây, có th th y r ng vai trò c a vi c c p nh t, hi n thi thông tin nghi m thu các h ng m c công trình m t cách chính xác, y , nhanh chóng và khoa h c là r t quan tr ng trong công tác nghi m thu và qu n lý d án xây d ng [2],**

**BIM là m t thu t ng ã xu t hi n trong ngành công nghi p xây d ng t nh ng n m u c a th p k 90, ây là m t công ngh s d ng mô hình ba chi u (3D) t o ra, phân tích và truy n t thông tin c a công trình. Công ngh này có th hi u nh là "m t mô hình o 3D thông minh c a công trình c xây d ng trên n n t ng k thu t s b ng cách ch a ng toàn b d li u công trình vào m t nh d ng thông minh có th c s d ng phát tri n vi c t i u hóa các ph ng án thi t k , thi công công trình, qua ó gi m r i ro và t ng giá tr tr c khi quy t nh l a ch n m t ph ng án nào ó" ho c có th hi u là "m t ti n trình t o d ng và s d ng mô hình k thu t s cho công vi c thi t k , thi công và c quá trình qu n lý v n hành, b o trì công trình" [3],**

**Các h n ch c a quy trình nghi m thu truy n th ng t i Vi t Nam có th c gi i quy tthông qua vi c áp d ng công ngh mô hình thông tin công trình. Ví d , vi c k t h p và h p tác gi a các bên sê tr nên d dàng và th ng nh t h n n u các bên tham gia nghi m thu cùng dùng chung m t môi tr ng chia s d li u. Các thông tin c n nghi m thu s c hi n th m t cách tr c quan, y và chính xác h n qua mô hình 3D công trình. Vi c qu n lý các thông tin s a ch a s c c p nh t nhanh chóng, ti n l i và th ng nh t. Ngoài ra, vi c l u gi l ch s nghi m thu các h ng m c tr c ti p lên các mô hình 3D có th giúp cho vi c** **truy xu t, ki m tra ch t l ng i t ng ã c nghi m thu hay thi t l p hó s hoàn công tr nên d dàng h n.**

**Bài báo trình bày quy trình ng d ng công ngh BIM h tr cho công tác nghi m thu các h ng m c xây d ng, nh m óng góp m t ph n nh vào vi c thúc y nh n th c v công ngh BIM và các ng d ng ti m n ng c a công ngh này i v i các d án xây d ng trong n c. h tr quy trình m i, nghiên c u này còn phát tri n m t b công c d a trên các ph n m m ng d ng BIM (Revit, Dynamo Revit, Dalux BIM Viewer, Excel) h tr cho quá trình nghi m thu h ng m c hoàn thi n và l p t thi t b công trình.**

## **2. NG D NG CÕNG NGH BIM H TR CÔNG TÁC NGHI M THU H NG M C CÔNG TRÌNH**

#### **2.1. Xây d ng quy trình m i ng d ng công ngh BIM h tr cho công tác nghi m thu h ng m c công trình xây d ng**

**Quy trình ng d ng công ngh BIM vào công tác nghi m thu h ng m c công trình c xây d ng d a trên n n t ng l y mô hình 3D c a i t ng nghi m thu làm trung tâm. V i s h tr c a các công c ph n m m thông d ng c a công ngh BIM nh Revit, Dalux BIM Viewer hay Excel c p nh t và hi n th các thông tin c a i t ng nghi m thu m t cách chính xác và th ng nh t. Các n v tham gia u có th d dàng truy c p thông qua máy tính cá nhân hay các thi t b i n t c m tay khác nh ipad, i n tho i di ng. Quy trình ng d ng công ngh BIM này c th hi n qua s t i Hình 2.1 nh sau:**

*Hình 2.1: Quy trình nghi m thu m i ng d ng công ngh BIM*

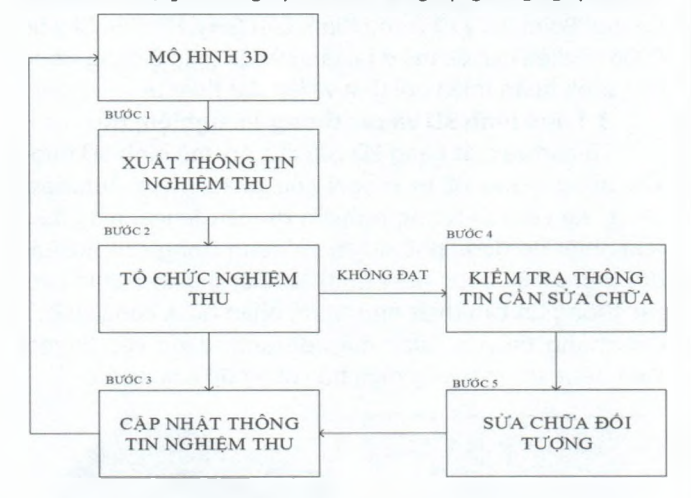

**Mô hình 3D c a công trình ã c xây d ng tr c trong ph n m m Autodesk Revit v i các thông tin y v i t ng c n ph i nghi m thu trong h ng m c, và c c p nh t lên h th ng môi tr ng d li u chung s d ng s k t h p gi a Revit và ph n m m Dalux BIM Viewer. Mô hình 3D này s là mô hình duy nh t c s d ng trong su t quá trình thi công d án. M i khi có s thay i v thi t k , thi công, nghi m thu, mô hình s t c p nh t thông tin trên môi tr ng d li u chung và các n v tham gia d án có th t ng c p nh t thông qua** mang Internet.

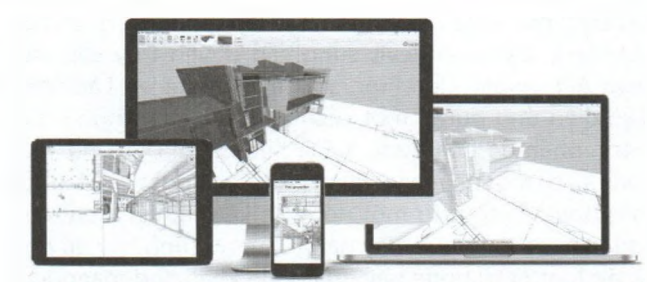

Hình 2.2: Dalux BIM Viewer được kết hợp với phần mềm Revit đề làm môi trường dữ liệu chung [4]

**\* Trình t th c hi n:**

**- B c 1: Ch ng trình con Export to Excel c phát tri n trên n n t ng Dynamo Revit c s d ng ê' xu tthông tin nghi m thu c a i t ng t mô hình 3D công trình, các thông s nghi m thu c xu t t ng qua file excel.**

**- B c 2: Sau khi có y các thông tin và hình nh nghi m thu, i t ng c nghi m thu t i công tr ng. Các n v tham gia có th xem tr c ti p hình nh 3D c a i t ng t i hi n tr ng v i máy tính cá nhân ho c các thi t b c m tay có k t n i Internet khác nh i n tho i di ng, ipad... Ngoài ra, file excel thông s nghi m thu có th c c, ch nh s a tr c ti p nh m thay th cho các biên b n nghi m thu truy n th ng.**

**- B c 3: T thông tin ã có c sau khi t ch c nghi m thu i t ng t i công tr ng, n v ki m tra s c p nh t các thông tin ã nghi m thu vào mô hình 3D thông qua ch ng trình con Import from Excel ã c các tác gi phát tri n.**

**N u i t ng nghi m thu ã t yêu c u, quy trình nghi m thu s d ng l i ây và chuy n sang các công vi c ti p theo. Còn thông tin v l ch s nghi m thu s c l u gi trong mô hình 3D công trình.**

**- B c 4: N u i t ng nghi m thu ch a t yêu c u, t ph n c p nh t thông tin c a n v ki m tra, n v thi công có th truy xu t các thông tin c n ph i s a ch a thông qua mô hình 3D trên môi tr ng d li u chung.**

**- B c 5: n v thi công ti n hành s a ch a i t ng d a trên thông tin ã có c. Sau khi s a ch a xong các i t ng, n v thi công c p nh t thông tin â s a ch a lên mô hình 3D chung, các n v ki m tra có th xem xét t ch c nghi m thu l i. Quy trình c l p l i t b c 1.**

**2.2. Phát tri n ch ng trình con cho ph n m m Revit h tr xu t và nh p thông tin nghi m thu h ng m c hoàn thi n công trình**

**Các tác gi ã phát tri n m t ch ng trình con cho ph n m m Revit nh m h tr các k s , giám sát viên có th t ng l y thông tin c a i t ng t mô hình 3D trong Revit sang thông tin d ng text trên các file Excel (ch ng trình Export to Excel). Ngoài ra, m t ch ng trình con khác c ng c phát tri n v i kh n ng thu th p các d li u m i c ch nh s a ho c các thông tin nghi m thu c thêm vào file Excel nghi m thu và c p nh t ng c l i mô hình 3D c a i t ng trong Revit, nh m báo cáo và l u tr các thông tin nghi m thu c a i t ng (ch ng trình Import from Excel).**

**2.2.1. T ng quan v ngôn ng l p trình Dynamo Revit Các ch ng trình con c vi t d a trên n n t ng**

### KHOA HOC CÔNG NGHÊ Só 06/2021

**c a Dynamo Revit - m t ngôn ng l p trình tr c quan c a Autodesk. Dynamo Revit cung c p quy n truy c p vào Revit API (Application Programming Interface - L p trình giao di n ng d ng) m t cách d dàng h n thông qua thành ph n h a c g i là nodes. V i Dynamo, m i node s có m t nhi m v riêng bi t. Các nodes s có input và output. Output t m t node s k t n i v i input c a node khác thông qua "dây d n". Ch ng trình hay h a s l n l t i t node này qua node khác nh m ng l i dây d n. S n ph m t c là m t b n thuy t trình h a c a các ng d n hay các b c mà ch ng trình c n làm n c m c tiêu cu i cùng.**

**D li u trong Dynamo là m t t p h p thông tin có c u trúc c nh p thông qua c ng vào và c x lý tr c khi a ra k t qu c ng ra. Các ki u d li u th ng dùng c mô t chi ti t Hình 2.3. Ngoài ra, m t th vi n các gói nodes (nodes Package) c cung c p nh m giúp các nhà l p trình có th rút ng n th i gian.**

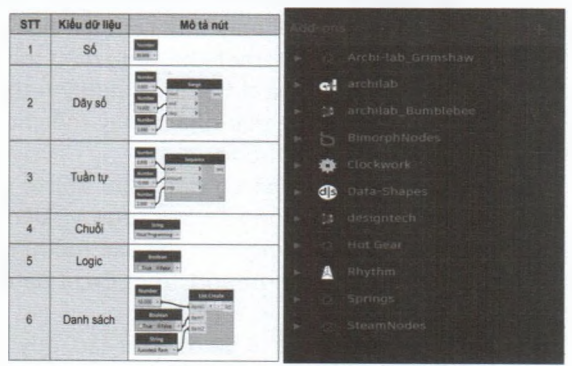

*Hình 2.3: Các ki u d li u và gói nodes th ng s d ng trong Dynamo Revit[5]*

**2.2.2. Ch ng trình xu t thông tin i t ng t Revit sang Excel**

**Trong ph n m m Revit, thông tin nghi m thu c a các i t ng c thi t l p d i d ng các Project Parameter và m i i t ng u có các thông tin nh d ng t ng ng (Element GUID). Các nodes và các nodes package c thi t l p nh m m c ích tìm ki m các thông tin nghi m thu c a i t ng t các Categories c l p s n trong Revit (Hình 2.4).**

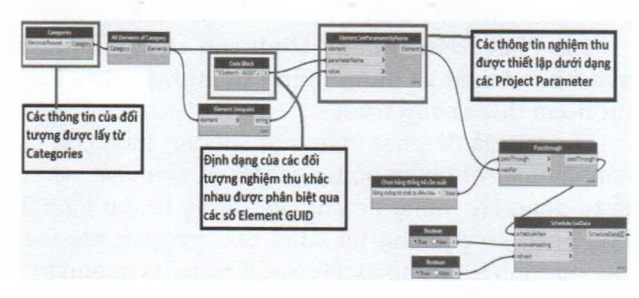

*Hình 2.4: Các nodes nh d ng và xác nh thông tin i tu ng nghi m thu*

**các thông tin này s c i n vào các c t t ng ng trong file Excel c ch n khi ch ng trình ki m tra th y c thông tin nh d ng c a i t ng trùng kh p.**

**2.2.3. Ch ng trình nh p thông tin i t ng t Excel sang Revit**

**ch ng trình c p nh t ng c l i các thông tin t file Excel sang mô hình 3D các i t ng (Import from Excel), node import c s d ng nh p file Excel ch a các thông tin c n c p nh t. Ch ng trình t c các thông tin ó và ki m tra s t ng thích gi a các thông tin v i categories có s n trong Revit (Hình 2.5).**

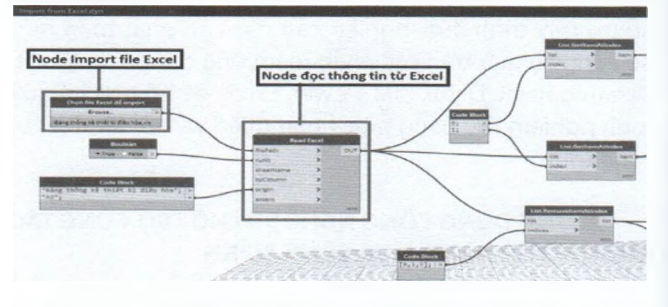

*Hình 2.5: Nh p file Excel ch a ng thõng tin c n l u tr vào ch ng trình Import from Excel*

**Ch ng trình s chuy n i các thông tin t ng thích t d ng text trong Excel sang các nh d ng Project Parameter và l u tr vào các i t ng 3D có thông tin nh d ng t ng ng. Các thông tin này ng th i c c p nh t lên các i t ng trên toàn h th ng môi tr ng d li u chung.**

#### **3. Ví D ÁP D NG CÔNG NGH BIM H TR CÔNG TÁC NGHI M THU H NG M C L P T THI T B**

**Quy trình nghi m thu s d ng công ngh BIM c áp d ng th nghi m v i công tác nghi m thu h ng m c l p t i u hòa nhi t cho c n h 0906 thu c chung c Central Point, s 219 Trung Kính, c u Gi y, Hà N i. C n h 0906 có di n tích 68 m2, t i t ng 9 c a tháp B ang trong quá trình hoàn thi n n i th t và l p t thi t b .**

## **3.1. Mô hình 3D và các thông tin nghi m thu**

**T bàn v m t b ng 2D c a c n h , mô hình 3D c xây d ng trong ph n model c a ph n m m Autodesk Revit, v i các i t ng nghi m thu là các lo i máy i u hòa nhi t c phê duy t s d ng trong c n h . Các i t ng này c hi n th trên không gian 3 chi u v i các thông tin c n thi t nh : v trí, nhãn hi u, công su t... Các thông tin này c mã hóa d i d ng các Project Parametre trong family i u hòa nhi t c a d án.**

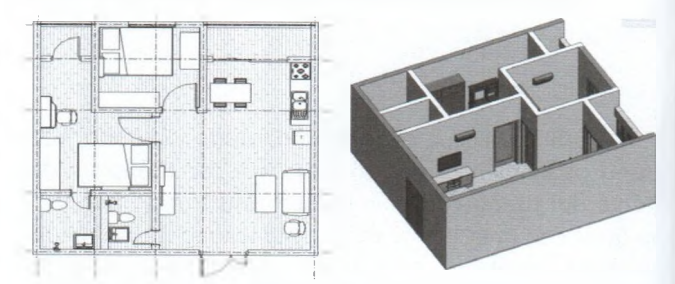

#### *Hình 3.1: Mõ hình c n h B0906 u c xây d ng trên Revit* **3.2. Áp d ng quy trình m i (BIM) vào d án**

**Môi tr ng d li u chung c thi t l p qua ph n m m Dalux BIM Viewer, giúp các n v tham gia nghi m thu có th trao i và c p nh t thông tin thông qua các thi t b c m tay nh ipad, i n tho i di ng.**

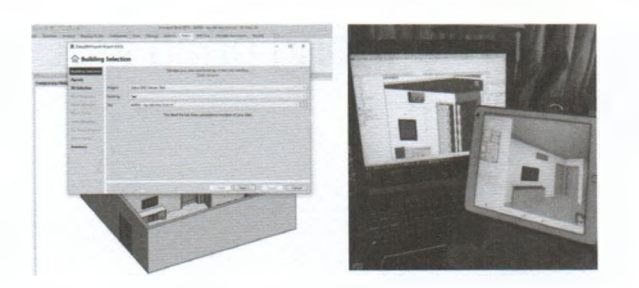

#### *Hình 3.2: Mô hình 3D c tái lên mõi tr ng d li u chung trong Dalux BIM Viewer*

**Thông tin nghi m thu c a i t ng c truy xu t thông qua mô hình 3D trong Dalux BIM Viewer và file Excel t ch ng trình con c các tác gi phát tri n trong Dynamo Revit:**

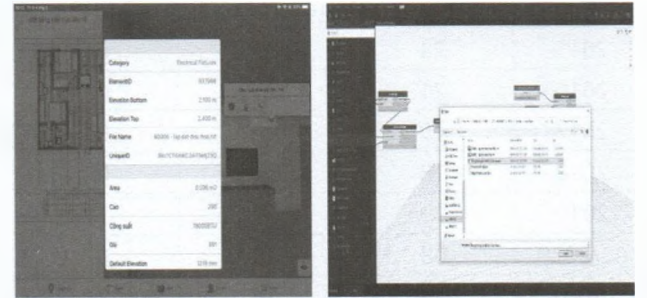

*Hình 3.3: Dynamo Revit - Export to Excel c s d ng l y file Excel thông tin nghi m thu*

**n v nghi m thu ki m tra các h ng m c thi còng th c t so sánh v i thông tin trên h th ng, ghi các n i dung nghi m thu vào file Excel.**

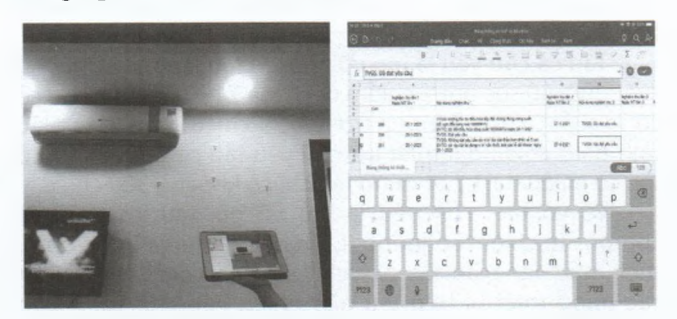

*Hình 3.4: Nghi m thu i tu ng tr c ti p trên công tr ng* **Sau ó, các thông tin v nghi m thu và s a ch a i t ng s c c p nh t ng c l i mô hình 3D trong Revit c ng nh trong môi tr ng d li u chung thông qua ch ng trình con Dynamo Revit - Import from Excel.**

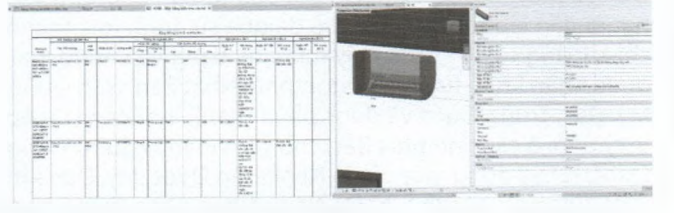

*Hình 3.5: Các n i dung và l ch s nghi m thu c c p nh t t ng trên toàn h th ng*

**Thông qua quy trình m i và s h tr c a b công c ph n m m BIM, công tác nghi m thu h ng m c l p t i u hòa cho c n h B0906 c th c hi n m t cách n**

**gi n, chính xác và r t tr c quan.Toàn b thông tin u vào, u ra c a h ng m c c c p nh t, ki m tra và l u tr y , t yêu c u k thu t theo tiêu chu n hi n hành.**

## **4. K T LU N**

**Quy trình nghi m thu h ng m c công trình áp d ng công ngh BIM thông qua b công c Dynamo Revit mà các tác gi â phát tri n giúp vi c nghi m thu c giám sát m t cách d dàng và minh b ch h n. Các b c nghi m thu c ph i h p m t cách nh p nhàng, n gi n và chính xác. Th i gian nghi m thu c rút ng n nh vào kh n ng c p nh t, hi n th thông tin nghi m thu và thông tin s a ch a i t ng nhanh chóng c a môi tr ng d li u chung Dalux BIM Viewer. Công tác nghi m thu c th c hi n d dàng và ng b trên các thi t b i n t có k t n i Internet nh smartphone, iphone, ipad...**

**L i c m n: Nghiên c u này c tài tr b i Tr ng i h c GTVT trong tài mã s T2020-XD-001.**

## **Tài li u tham kh o**

**[1] . M. Y. Cheng and N. D. Hoang (2013), Interval Estimation of Construction Cost at Completion Using Least Squares Support Vector Machine, J. Civ. Eng. Manag., vol.20, pp.223-236.**

**[2] . D. w. Halpin and A. B. Senior (2011), Construction Management, fourth edition, JohnWiley&Sons, Inc., Printed in the United States of America.**

**[3] . J. Cheng and H. Wang (2010), Application and Popularizing of BIM Technology in Project Management, in International Conference on E-Product E-Service and E-Entertainment (ICEEE), pp.1-4.**

**[4], Dalux BIM Viewer, https://www.dalux.com/gb/ daluxbimviewer, truy c p tháng 01/2021.**

**[5], Nguy n M nh Tu n (2018), ng d ng Dynamo cho d án BIM trong giai o n thi t k ý t ng, T p chí khoa h c công ngh 1(12), pp.71-76.**

**Ngày nh n bài: 05/5/2021 Ngày ch p nh n àng: 18/5/2021 Ng i ph n bi n: PGS. TS. Nguy n Xuân Huy TS. Nguy n Hoàng Quân**